## **EXÉRCITO BRASILEIRO**

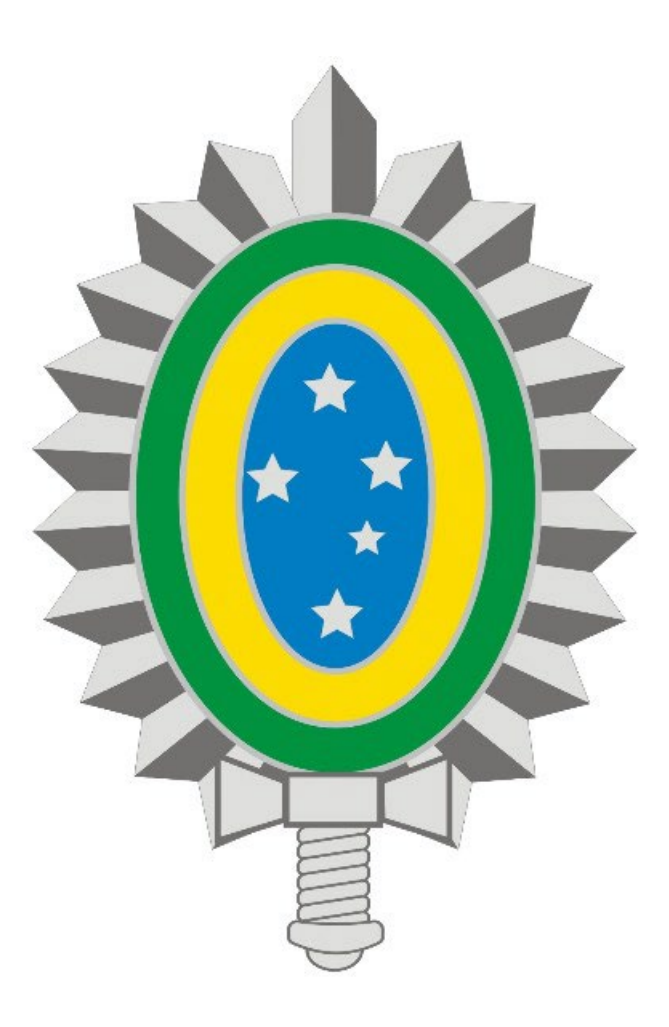

**MANUAL DE INSTALAÇÃO E CONFIGURAÇÃO DA VPN - REDE PRIVADA VIRTUAL OS - LINUX - NAVEGADOR**

## INSTALANDO O CLIENTE VPN DA CHECK POINT NO LINUX

- Abra o navegador e digite [https://vpn7cta.eb.mil.br/sslvpn/Login/Login.](https://vpn7cta.eb.mil.br/sslvpn/Login/Login)
- Entre com a sua conta de VPN (Usuário e senha), clique em "Sign In".

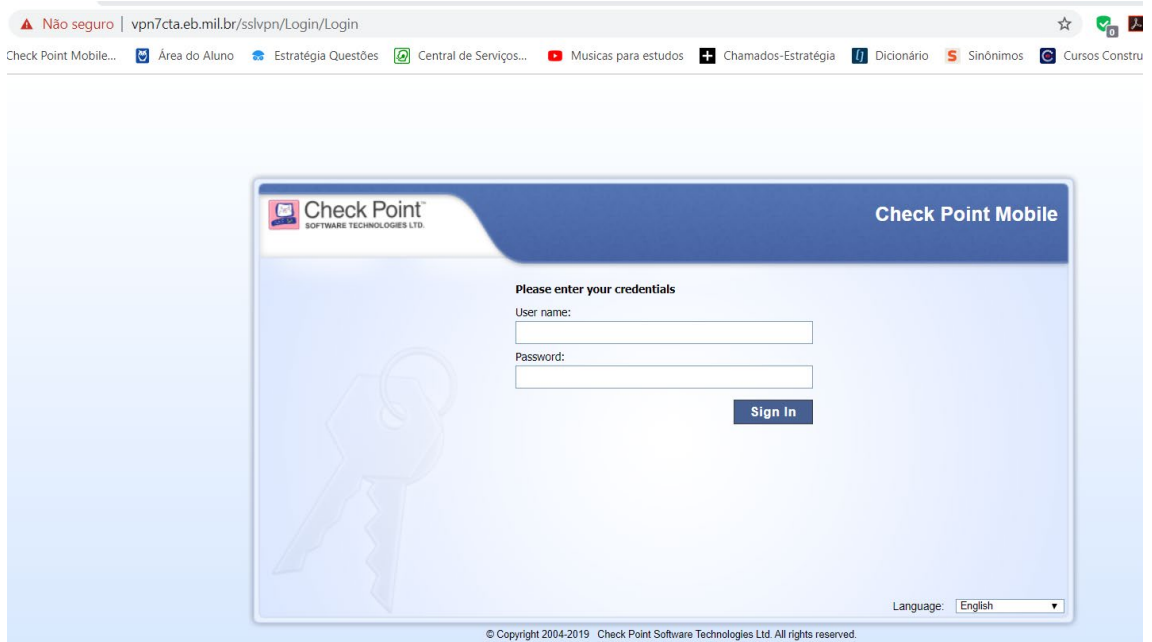

- Aparecerá a tela a seguir.
- Clique no botão Connect, em seguida será apresentado a tela abaixo. Selecione a opção "Settings".

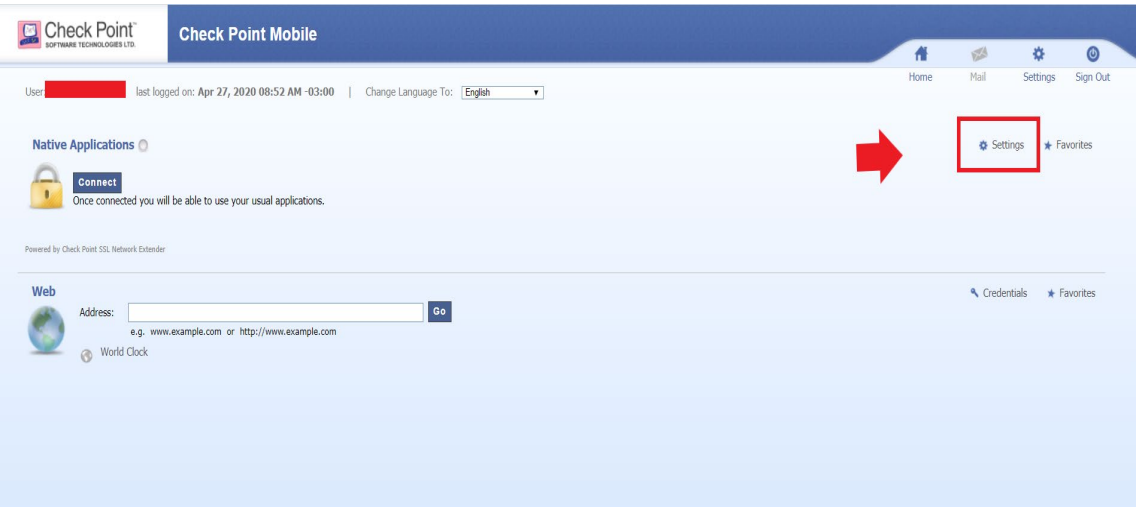

• Na tela de Configurações, é necessário fazer o download de 2 arquivos de script de instalação que destaquei na imagem abaixo.

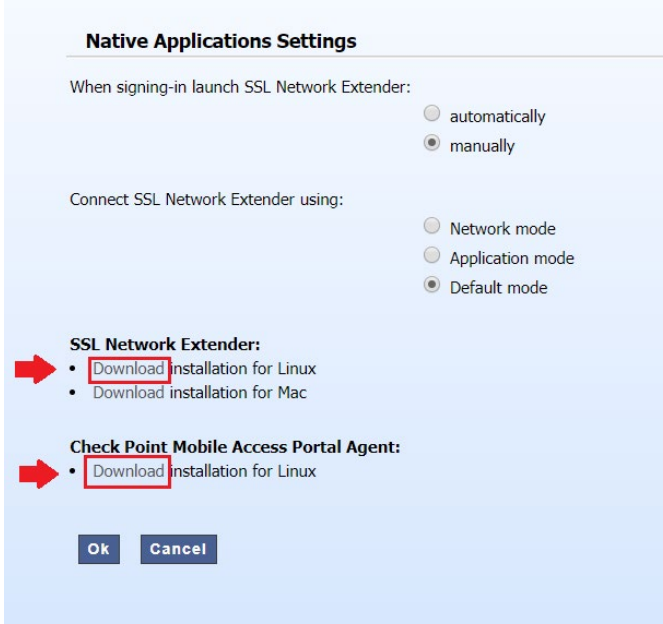

## **INSTALE O AGENTE CHECK POINT NO COMPUTADOR LINUX**

- Os "Dois" arquivos de script que você baixou acima são: cshell install.sh e snx\_install.sh.
- Agora, instalaremos esses 2 scripts. Observe que você precisa de acesso root (ou sudo) para instalar.
- Primeiro, instalaremos o script cshell install.sh. Você precisa instalar o pacote de dependência antes de instalá-lo.

# apt-get install libnss3-tools -y

• Então instale cshell install.sh.

# bash cshell\_install.sh Start Check Point Mobile Access Portal Agent installation Extracting Mobile Access Portal Agent... Done Installing Mobile Access Portal Agent... Done Installing certificate... Done Starting Mobile Access Portal Agent... Done Installation complete

• Em seguida, instale o script snx\_install.sh e suas dependências.

# apt-get install libstdc++5:i386 libpam0g:i386 -y

• Em seguida, instale este script.

# bash snx\_install.sh

• Após a instalação, pressione o Connect botão na janela principal da Check Point VPN no navegador.

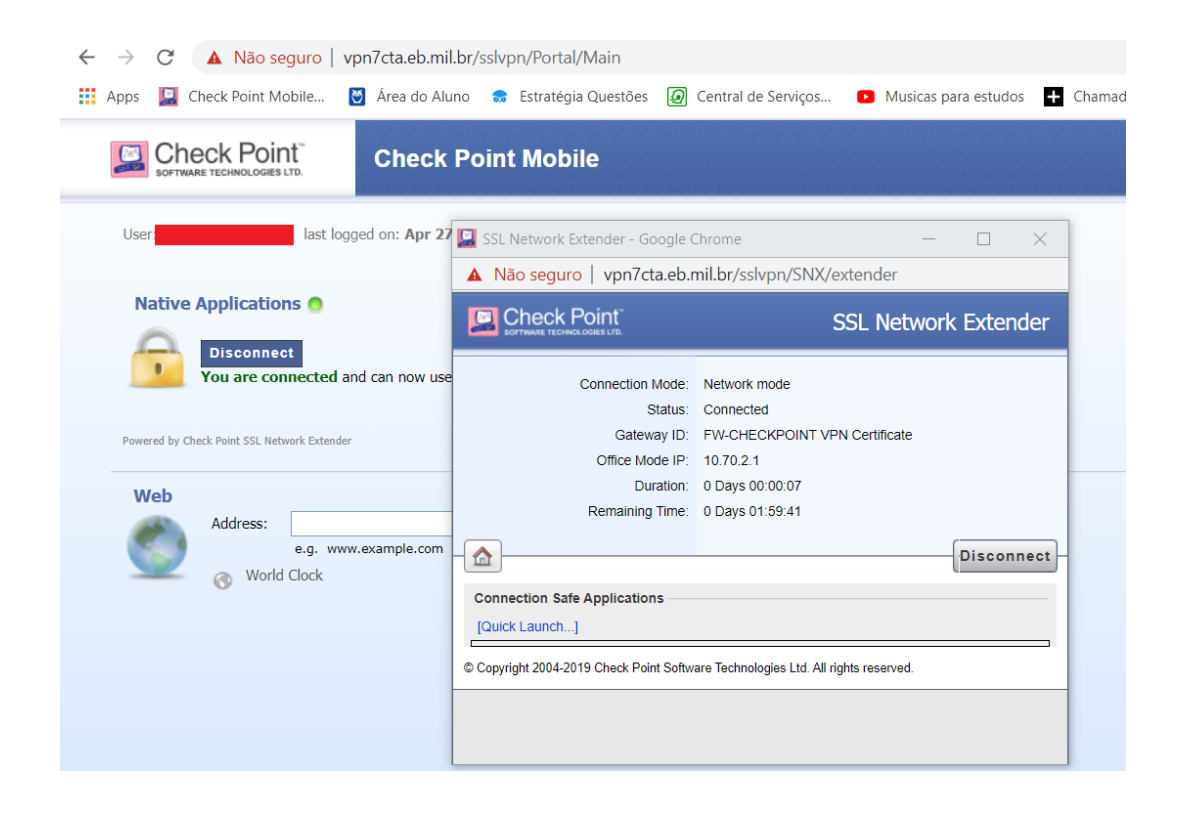